## TEKSTING AV VIDEO: LAG EN SRT-FIL VIA YOUTUBE

Du har allerede lastet videoen opp på Youtube. Finn videoen under kanalvideoer, velg «Undertekster» og klikk på «Legg til».

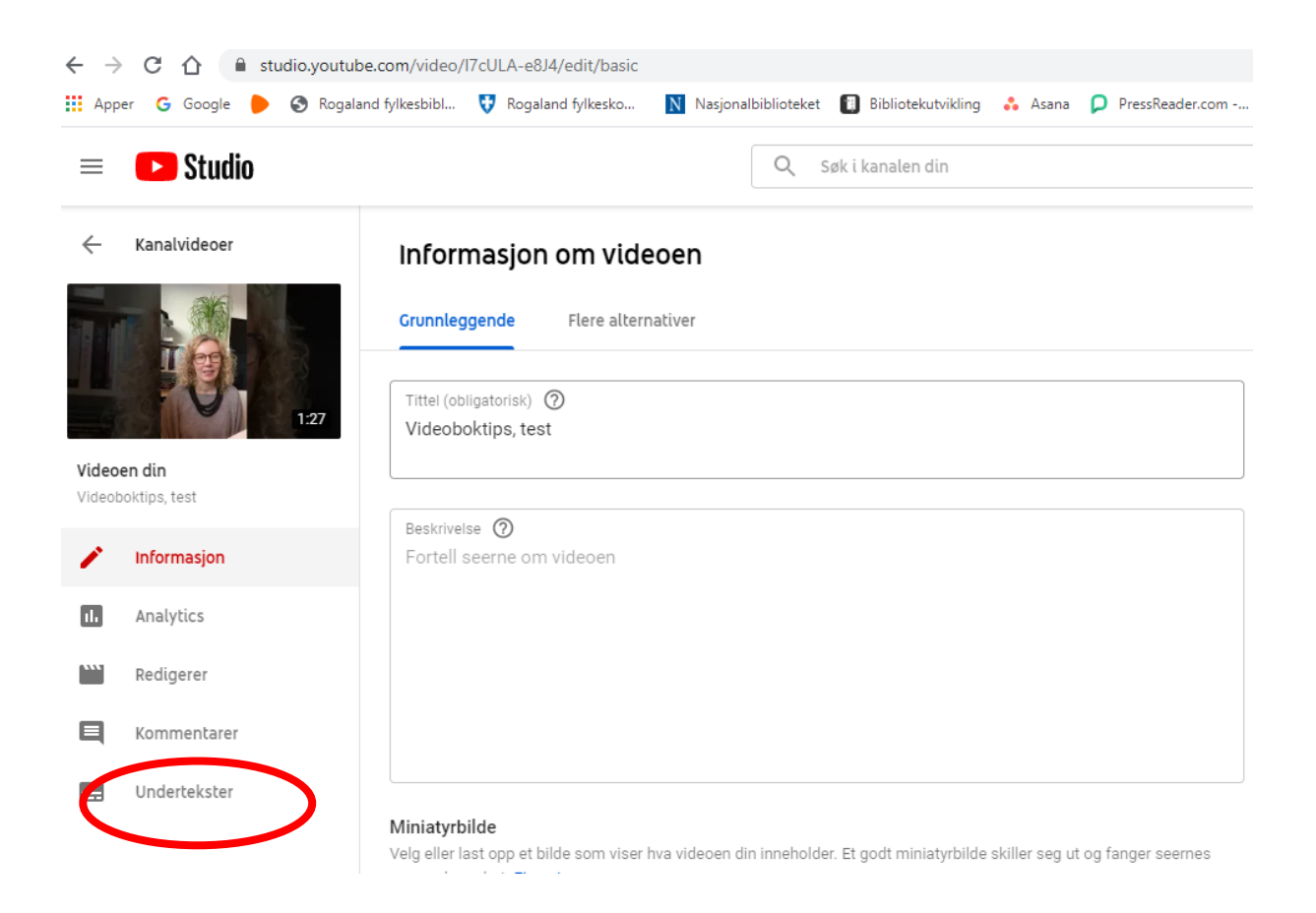

Velg «Skriv inn manuelt», og begynn å tekste. Det kan være litt vanskelig å time tekstingen til å begynne med, men når du har gjort det noen ganger, går det mye glattere.

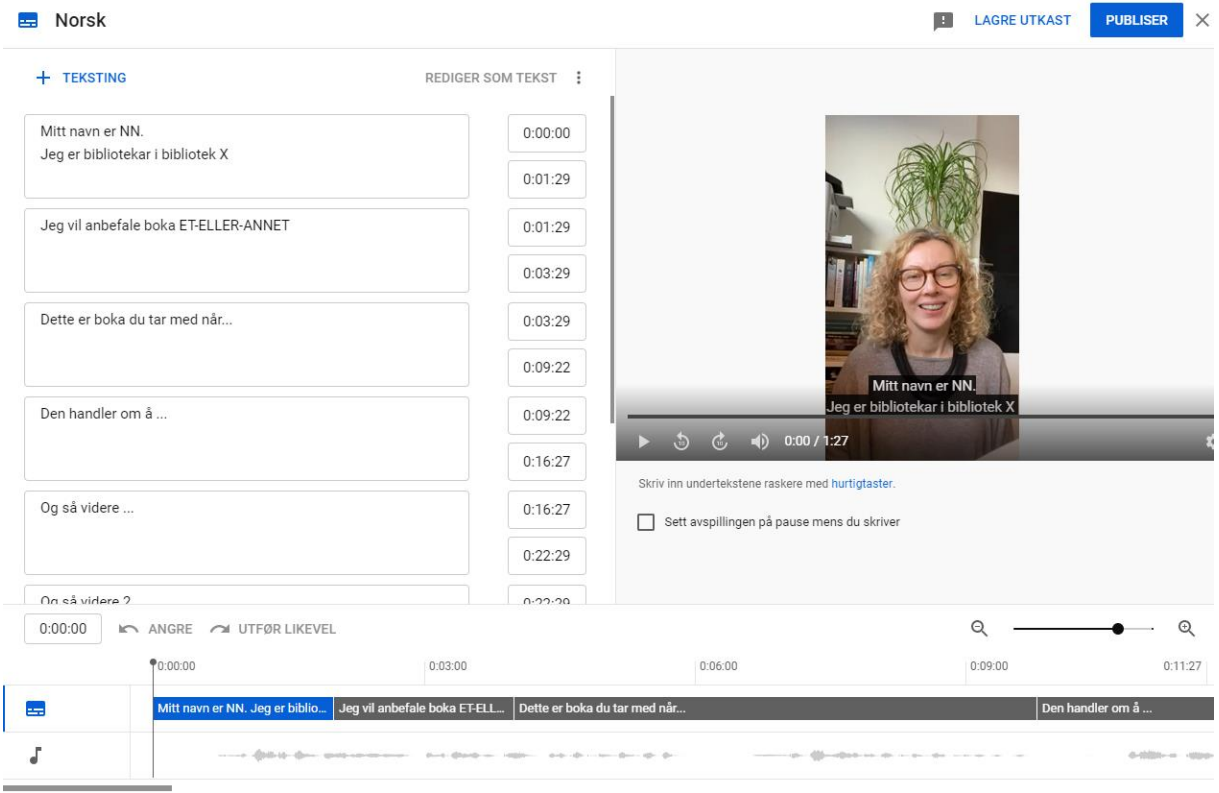

## Noen tips:

En linje med tekst bør stå i ca 3 sekund To fulle linjer bør så i 6 sekund (men ikke lenger enn 8) Unngå å dele ord ved linjeskift

Når du er ferdig, klikker du «Publiser», og sjekk hvordan det ser ut.

Hvis du er fornøyd, kan du laste ned filen i srt-format.

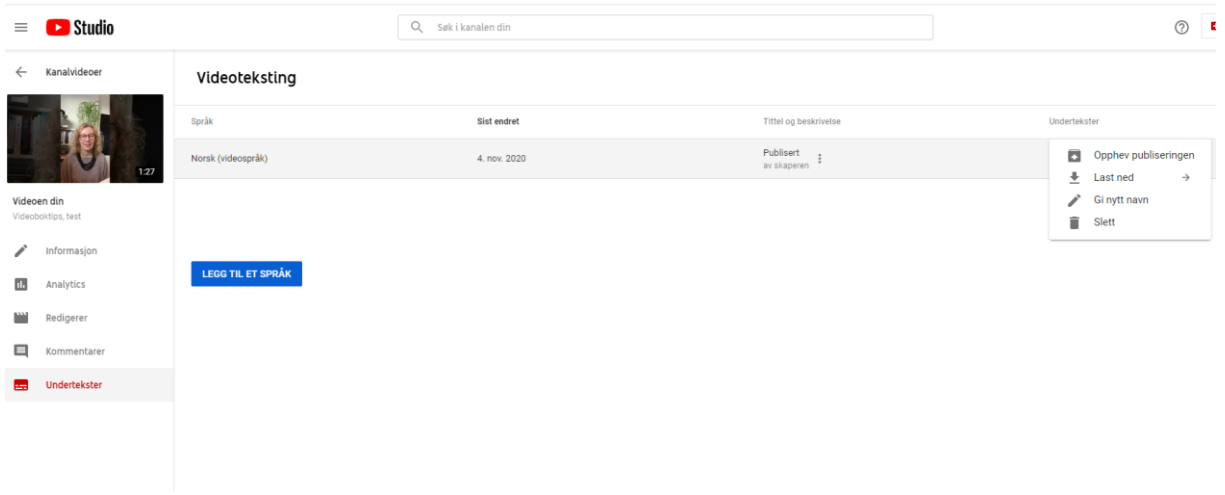

For å gjenbruke tekstfilen på facebook, må du endre filnavn til *dittvideofilnavn*.nb\_NO.